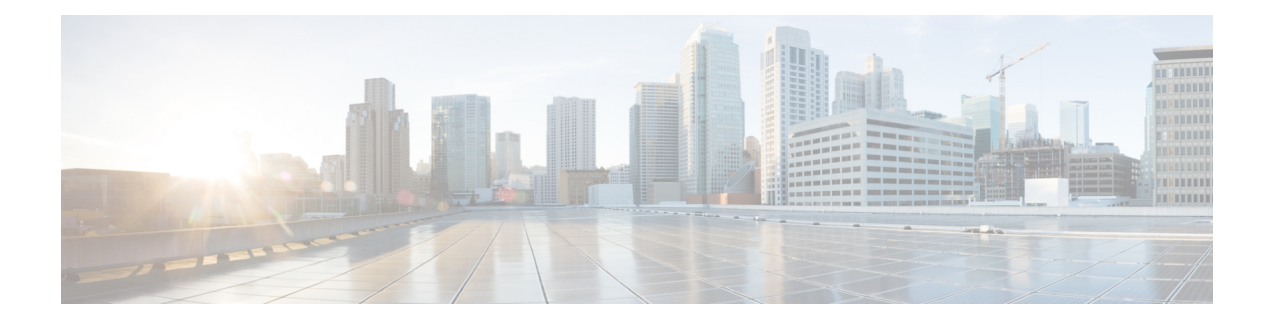

# **Network Configuration Protocol Commands**

This chapter includes commands to configure the Network Configuration (Netconf) Protocol. More details on the Netconf protocol and the Yang model, please see the *System Security Configuration Guide for Cisco ASR 9000 Series Routers*.

- clear [netconf-yang](#page-1-0) agent session, on page 2
- clear [netconf-yang](#page-2-0) agent rate-limit, on page 3
- [netconf-yang](#page-3-0) agent ssh , on page 4
- [netconf-yang](#page-4-0) agent session, on page 5
- [netconf-yang](#page-5-0) agent rate-limit, on page 6
- [netconf-yang](#page-6-0) agent yfw idle-timeout , on page 7
- show [netconf-yang](#page-7-0) clients, on page 8
- show [netconf-yang](#page-8-0) rate-limit, on page 9
- show [netconf-yang](#page-9-0) statistics, on page 10
- ssh server [netconf](#page-11-0) port, on page 12
- ssh server capability [netconf-xml,](#page-12-0) on page 13

# <span id="page-1-0"></span>**clear netconf-yang agent session**

To clear the specified netconf agent session, use the **clear netconf-yang agent session** in EXEC mode.

**clear netconf-yang agent session** *session-id*

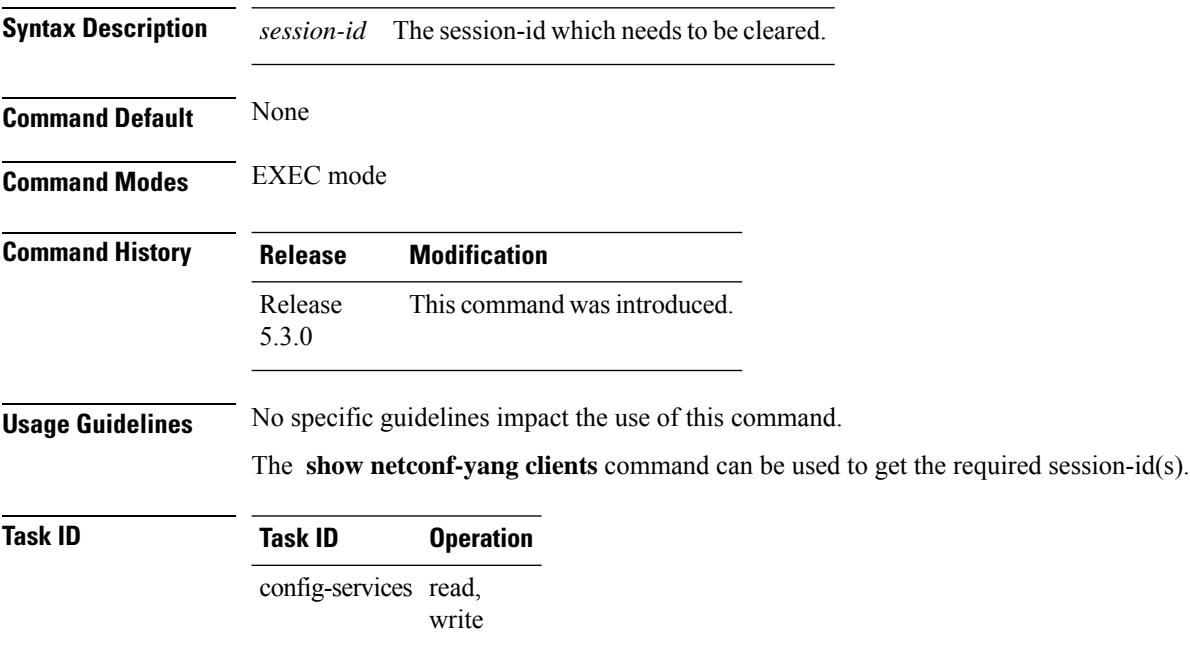

#### **Example**

This example shows how to use the **clear netconf-yang agent session** command:

RP/0/RSP0/CPU0:router (config) # **clear netconf-yang agent session 32125**

# <span id="page-2-0"></span>**clear netconf-yang agent rate-limit**

To clear the set rate-limit statistics, use the **clear netconf-yang agent rate-limit** command in the appropriate mode.

## **clear netconf-yang agent rate-limit**

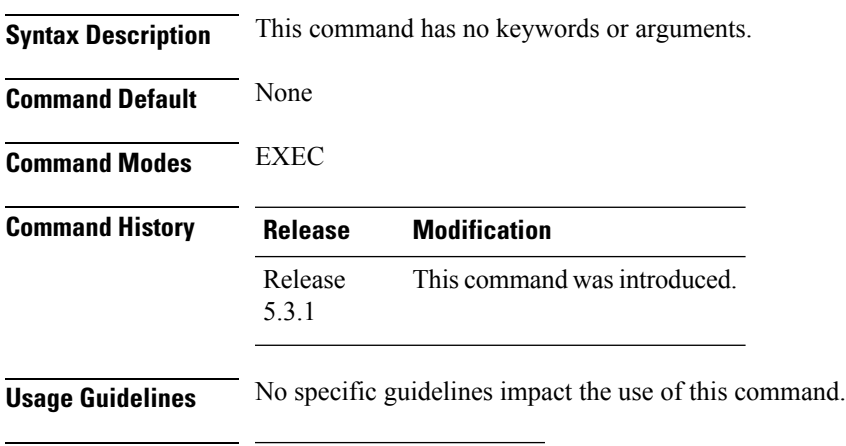

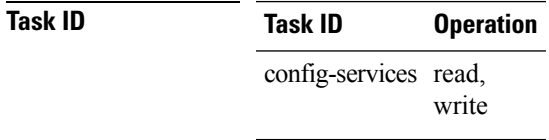

## **Example**

This example shows how to use the **clear netconf-yang agent rate-limit** command:

RP/0/RSP0/CPU0:router # **clear netconf-yang agent rate-limit**

# <span id="page-3-0"></span>**netconf-yang agent ssh**

To enable netconf agent over SSH (Secure Shell) , use the **netconf-yang agent ssh** command in Global Configuration mode. To disable netconf, use the **no** form of the command.

#### **netconf-yang agent ssh**

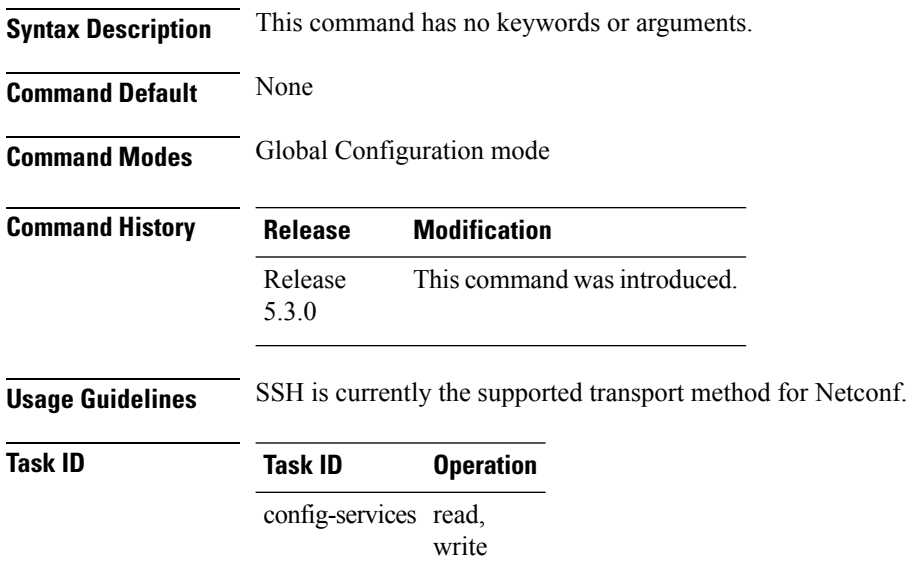

## **Example**

This example shows how to use the **netconf-yang agent ssh** command:

RP/0/RSP0/CPU0:router (config) # **netconf-yang agent ssh**

# <span id="page-4-0"></span>**netconf-yang agent session**

To set the session details (limits and timeouts) for a netconf-yang agent, use the **netconf-yang agent session** command in the appropriate mode. To remove the configured session limits and timeouts, use the **no** form of the command.

**netconf-yang agent session** { **limit** *value* | **absolute-timeout** *value* | **idle-timeout** *value* } **no netconf-yang agent session** { **limit** *value* | **absolute-timeout** *value* | **idle-timeout** *value* }

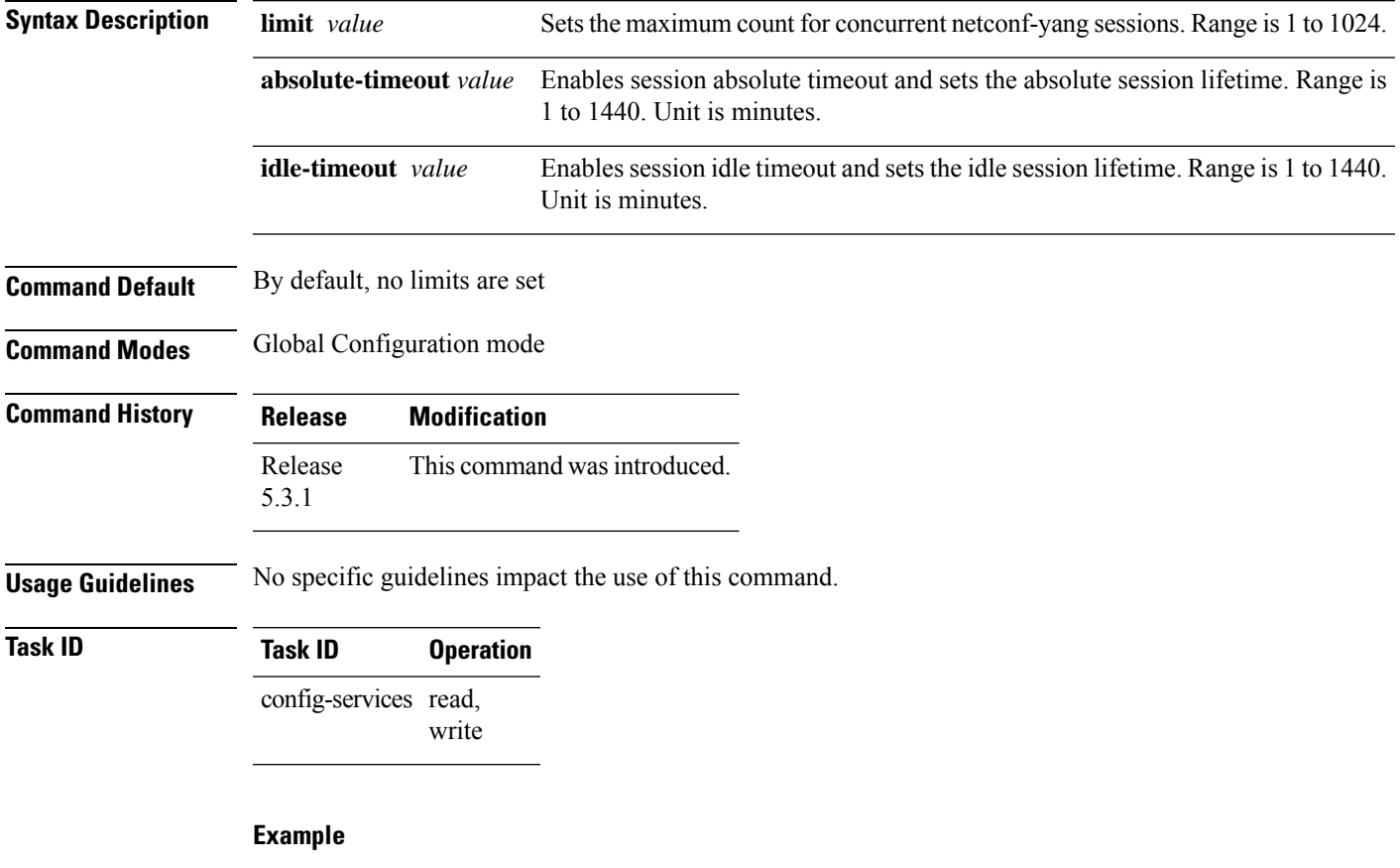

This command shows how to use the **netconf-yang agent session** command:

RP/0/RSP0/CPU0:router (config) # **netconf-yang agent session limit**

## <span id="page-5-0"></span>**netconf-yang agent rate-limit**

To set the rate-limit for the netconf yang agent, use the **netconf-yang agent rate-limit** command in the appropriate mode. To delete the set rate-limit, use the **no** form of the command.

**netconf-yang agent rate-limit** *bytes* **no netconf-yang agent rate-limit** *bytes*

**Syntax Description** bytes The number of bytes to process per second. Range is 4096-4294967295. It is based on the size of the request(s) from the client to the netconf server. *bytes* **Command Default** By default, no limit is set **Command Modes** Global Configuration mode **Command History Release Modification** Release This command was introduced. 5.3.1 **Usage Guidelines** No specific guidelines impact the use of this command. Use the **show netconf-yang rate-limit** command to check if the set limit is adequate. **Task ID Task ID Operation** config-services read, write

#### **Example**

This example shows how to use the **netconf-yang agent rate-limit** command:

RP/0/RSP0/CPU0:router # **netconf-yang agent rate-limit 5000**

Ш

# <span id="page-6-0"></span>**netconf-yang agent yfw idle-timeout**

To configure idle timeout value for the operational yang model use the **netconf-yang agent yfw idle-timeout** command. Idle timeout indicates the duration for which there is no netconf process activity. If the idle timeout value is configured, all the operational yang models that are not being used for the specified duration, are released from the memory.

**netconf-yang agent yfw idle-timeout** *time in seconds*

**Syntax Description** Specify the time in seconds. The valid value must be between the range of 1 to 4294967295 seconds

**Command Default** If this command is not configured, the operational yang models are not released from the memory. To manually release the yang models, the Netconf process should be restarted.

**Command Modes** Global Configuration mode

**Command History Release Modification** Release 6.0 This command was introduced.

#### **Example**

This example shows how to use the **netconf-yang agent yfw idle-timeout** command: RP/0/RSP0/CPU0:router (config) # **netconf-yang agent yfw idle-timeout 60**

# <span id="page-7-0"></span>**show netconf-yang clients**

To display the client details for netconf-yang, use the **show netconf-yang clients** command in EXEC mode.

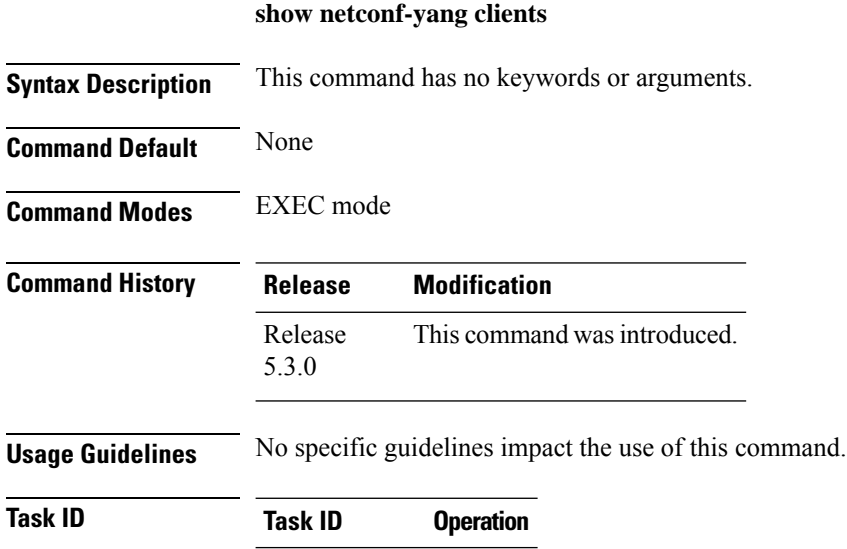

config-services read

## **Example**

This example shows how to use the **show netconf-yang clients** command:

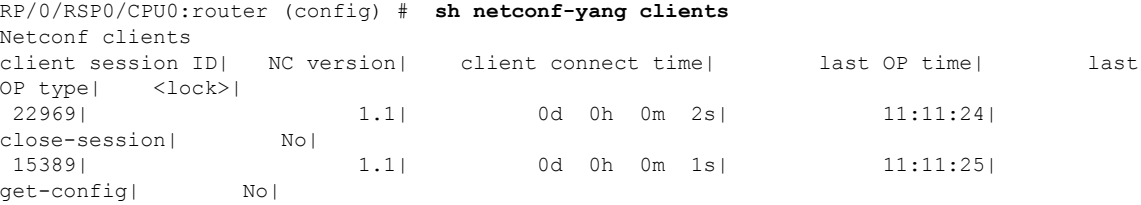

#### **Table 1: Field descriptions**

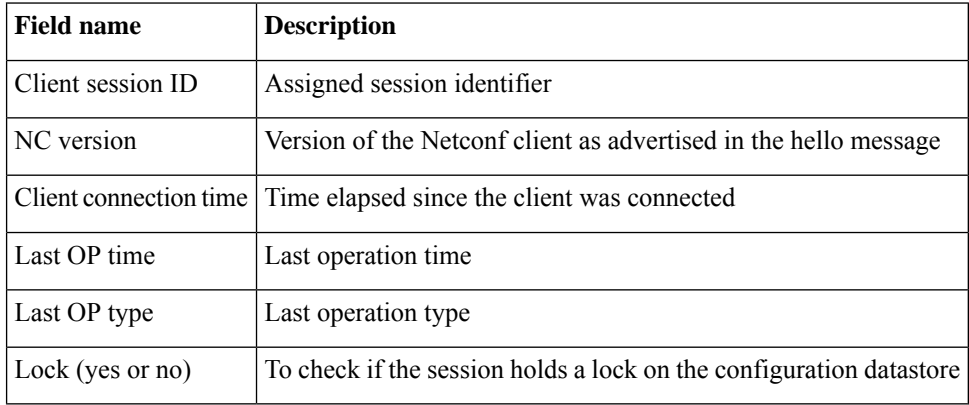

# <span id="page-8-0"></span>**show netconf-yang rate-limit**

To display the statistics of the total data dropped , due to the set rate-limit, use the **show netconf-yang rate-limit** command in the appropriate mode.

## **show netconf-yang rate-limit**

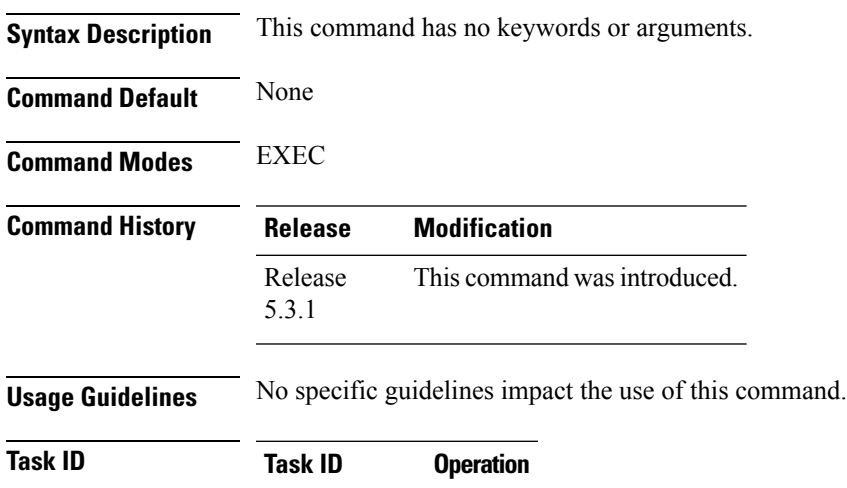

config-services read

#### **Example**

This example shows how to use the **show netconf-yang rate-limit** command:

RP/0/RSP0/CPU0:router # **show netconf-yang rate-limit** rate-limit statistics Total data dropped: 0 Bytes

# <span id="page-9-0"></span>**show netconf-yang statistics**

To display the statistical details for netconf-yang, use the **show netconf-yang statistics** command in EXEC mode.

## **show netconf-yang statistics**

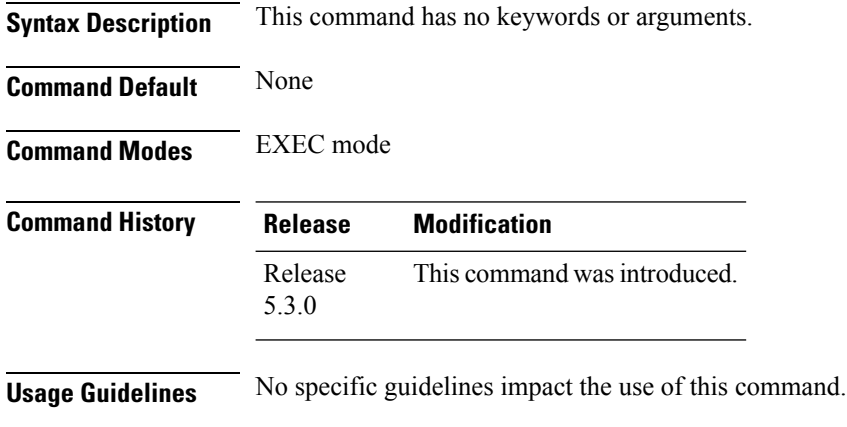

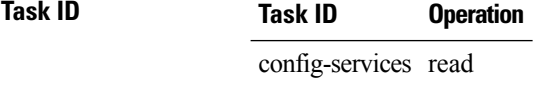

#### **Example**

#### This example shows how to use the **show netconf-yang statistics** command:

RP/0/RSP0/CPU0:router (config) # **sh netconf-yang statistics** Summary statistics

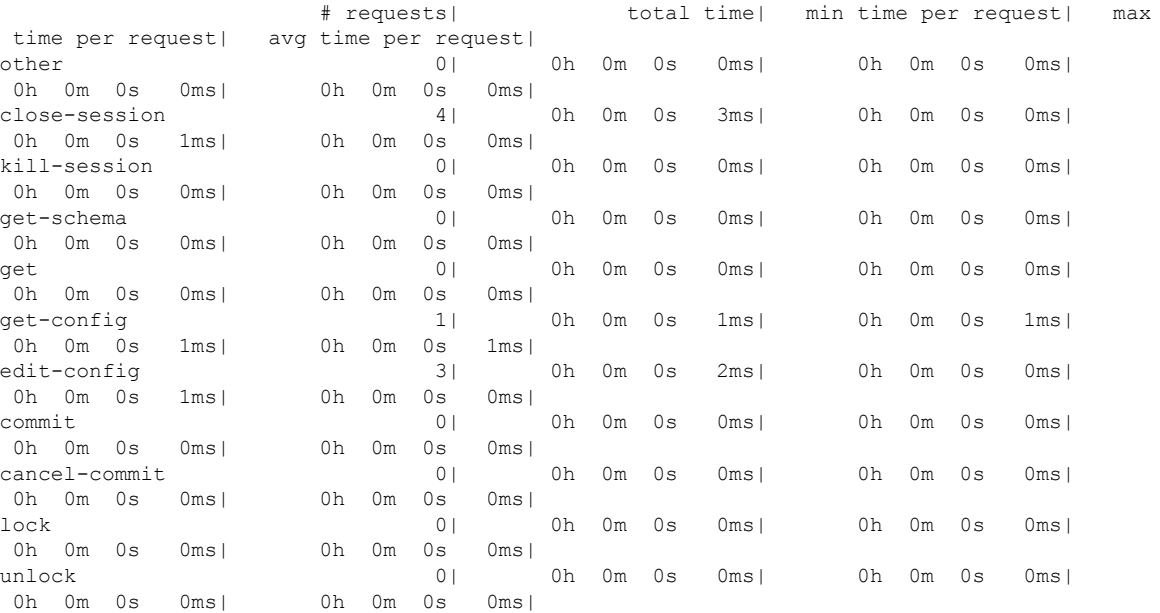

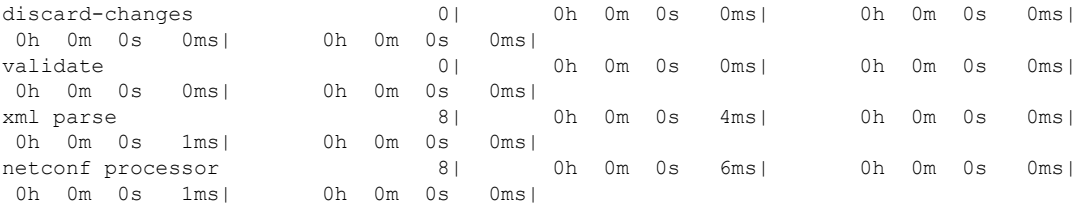

## **Table 2: Field descriptions**

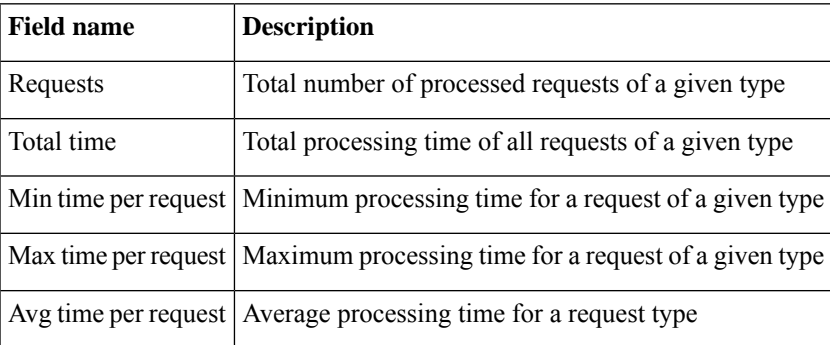

# <span id="page-11-0"></span>**ssh server netconf port**

To configure a port for the netconf SSH server, use the **ssh server netconf port** command in Global Configuration mode. To return to the default port, use the **no** form of the command.

**ssh server netconf port** *port number*

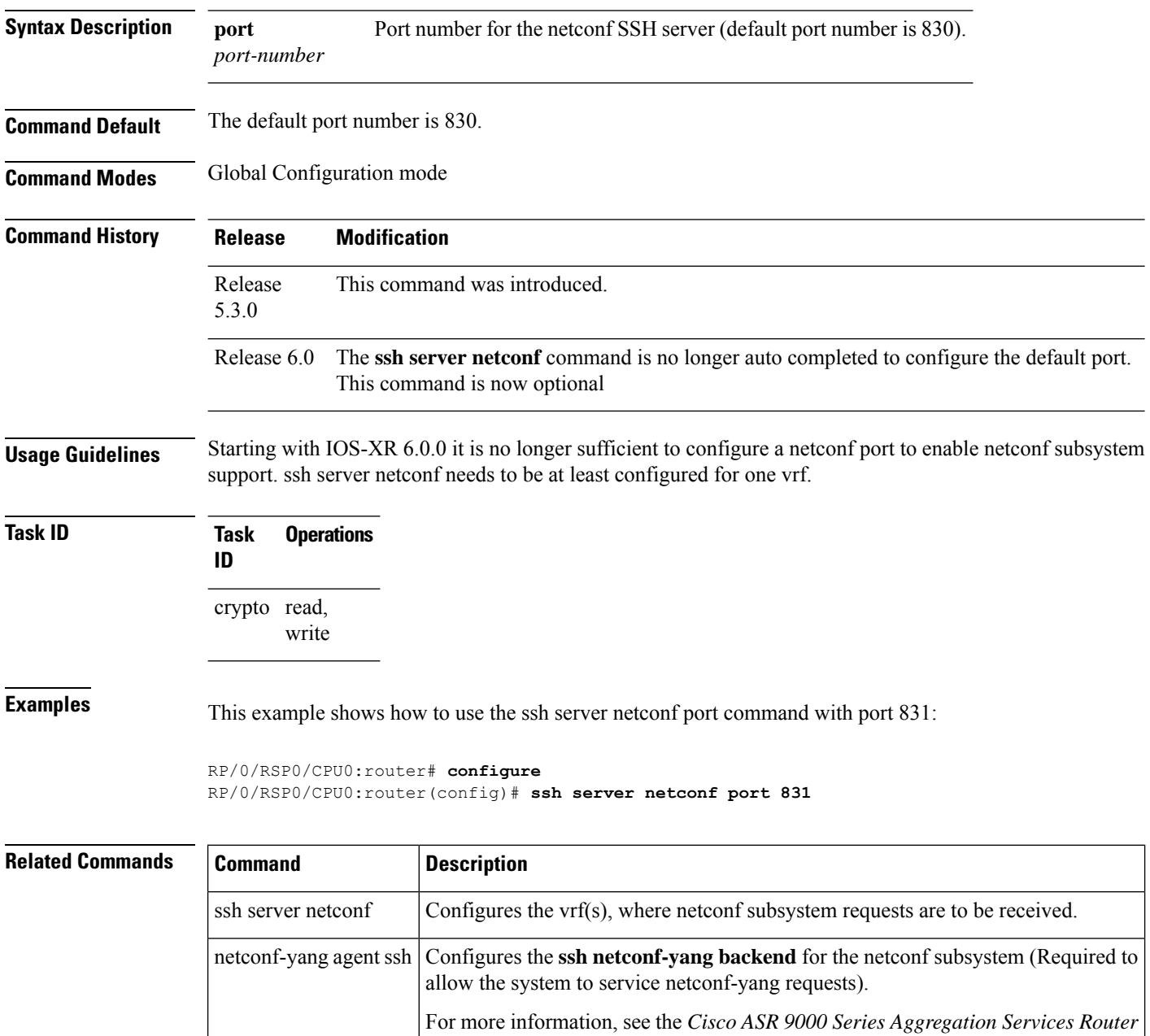

*System Management Command Reference*.

# <span id="page-12-0"></span>**ssh server capability netconf-xml**

To enable NETCONF reach XML subsystem via port 22, use the ssh server capability netconf-xml command in in the Global Configuration mode. Use **no** form of this command to disable NETCONF reach XML subsystem.

**ssh server capability netconf-xml**

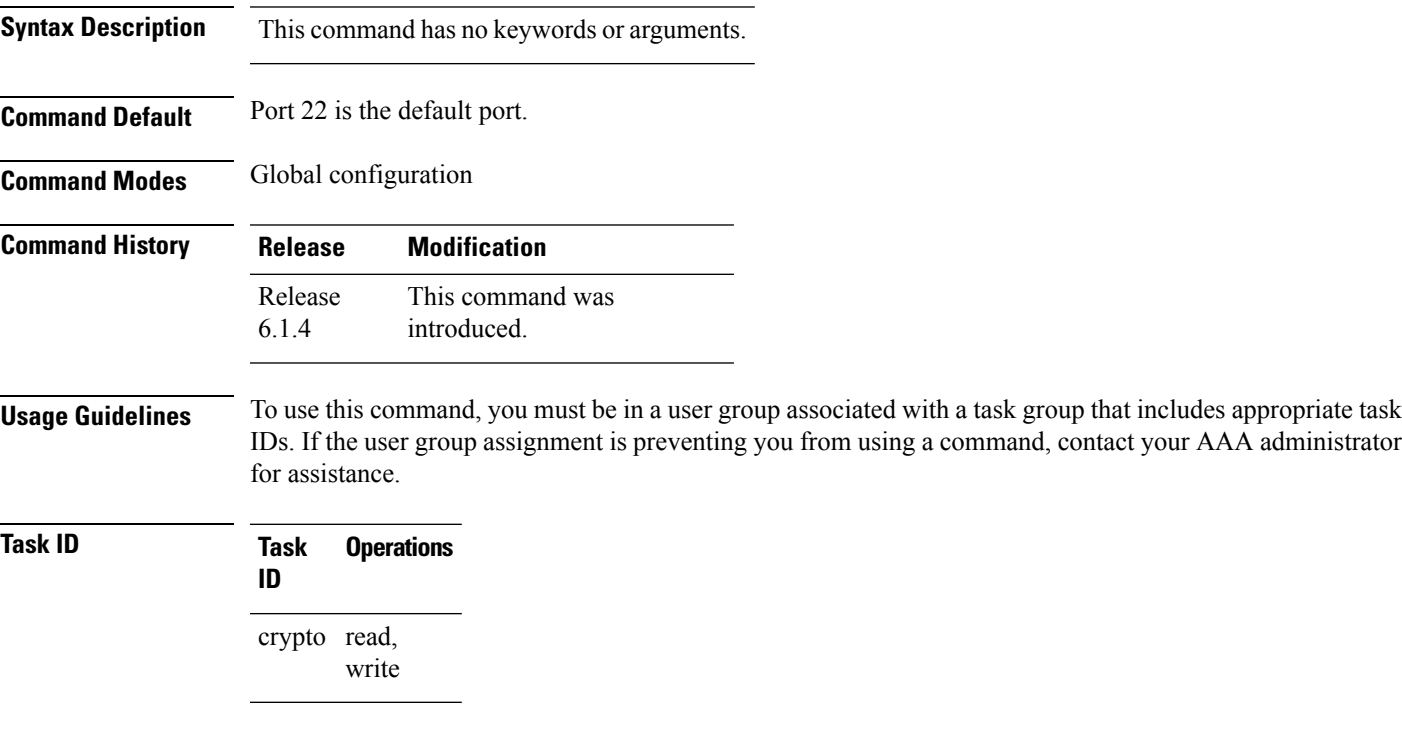

L

ı